## Agape Faith Church

Online Giving Instructions

- You can give online with or with out a Member Account. The benefit of a Member Account is that all of your contact and credit card/bank card information is saved and you do not have to reenter it each time you give online. *\*\*\*Note – All of your information is secure when you use agapefaith.com and online giving.*
	- $\circ$  If you do not have a Member Account, simply go to<https://www.agapefaith.com/give/> and click on Register by Login button. This will open a new webpage and complete the information to create your account. You will need an email address and create a password. Be sure to write or save your password in a safe place.

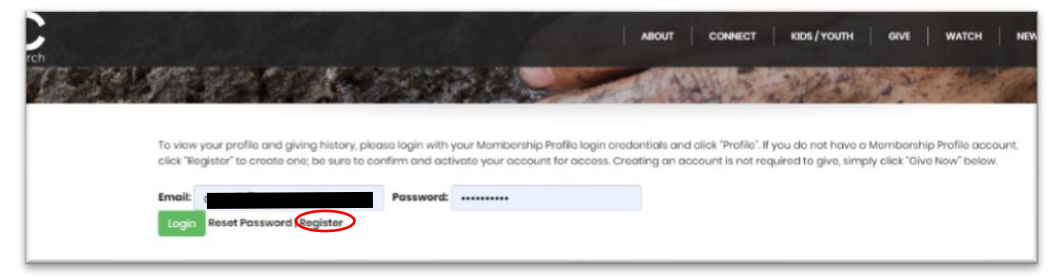

- 1. Giving without a Member Account:
	- a. Go to agapefaith.com/give.
	- b. Scroll down to Tithes & Offerings & Click Give Now

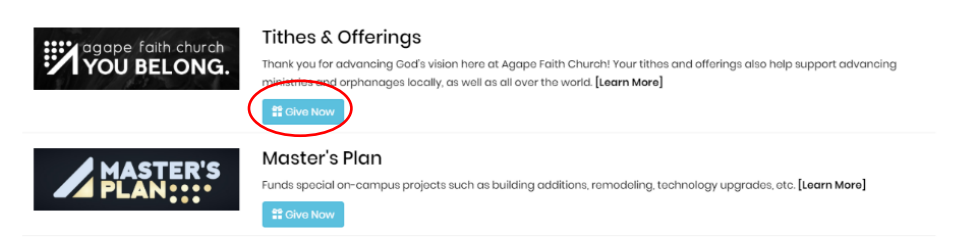

c. Enter Gift Amount. If you would like to add a Master's Plan gift, click +Add to Gift, choose designation and then enter that amount as well.

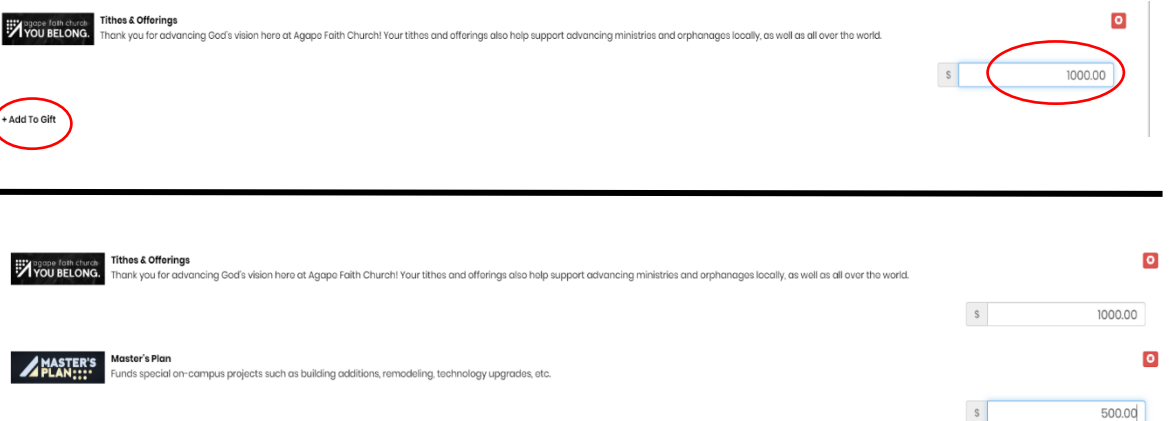

d. Once you have completed your gift, complete your name and contact information. Then choose your payment method (credit card or bank account) and complete the information. Click Complete Gift when finished.

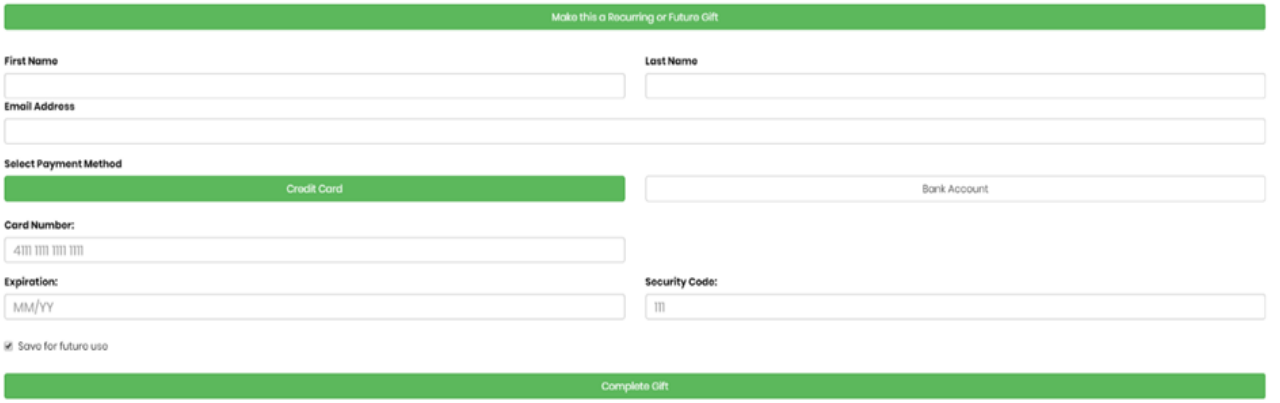

- 2. Giving with a Member Account.
	- a. Go to agapefaith.com/Give
	- b. Login to your account using the email address and password when you created the account. \*\*\*Remember, if you have changed your email address, you will have to use the old email address to login.

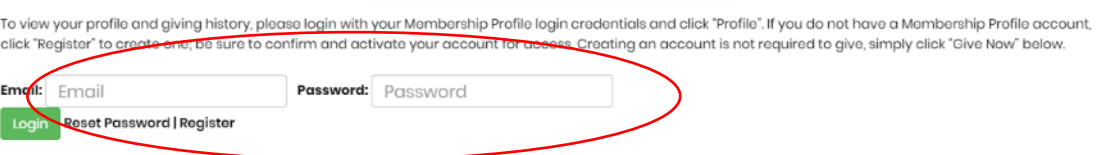

c. Scroll down to Tithes & Offerings & Click Give Now

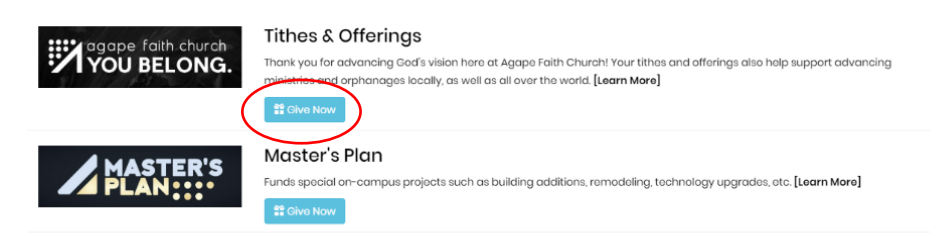

d. Enter Gift Amount. If you would like to add a Master's Plan gift, click +Add to Gift, choose designation and then enter that amount as well.

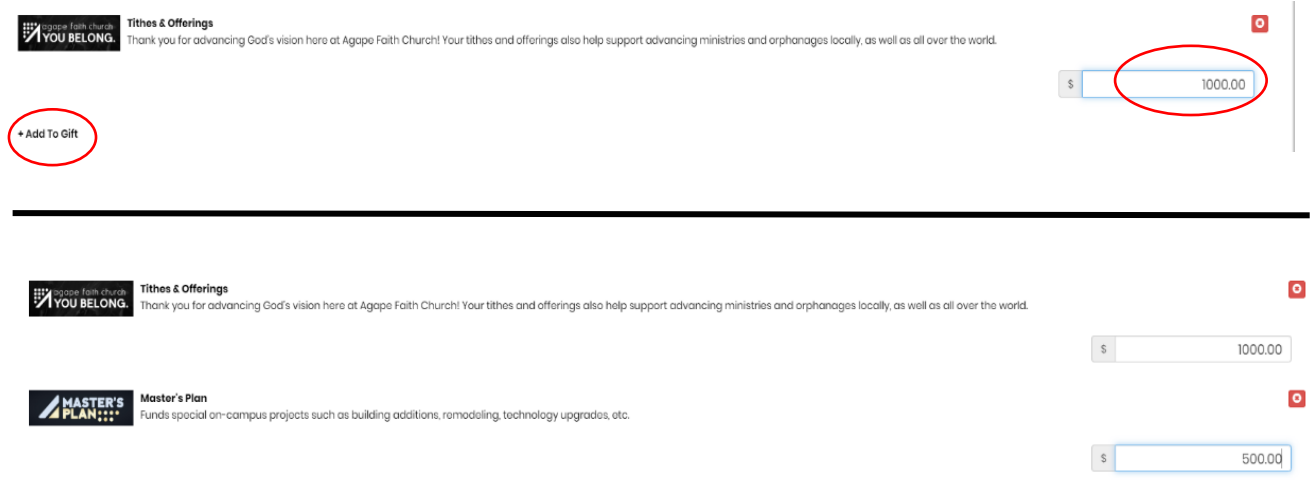

e. Once you have completed your gift, ensure that your name, contact information, and payment information are correct. If so, click Complete Gift. If not, make corrections and then click Complete Gift when finished.

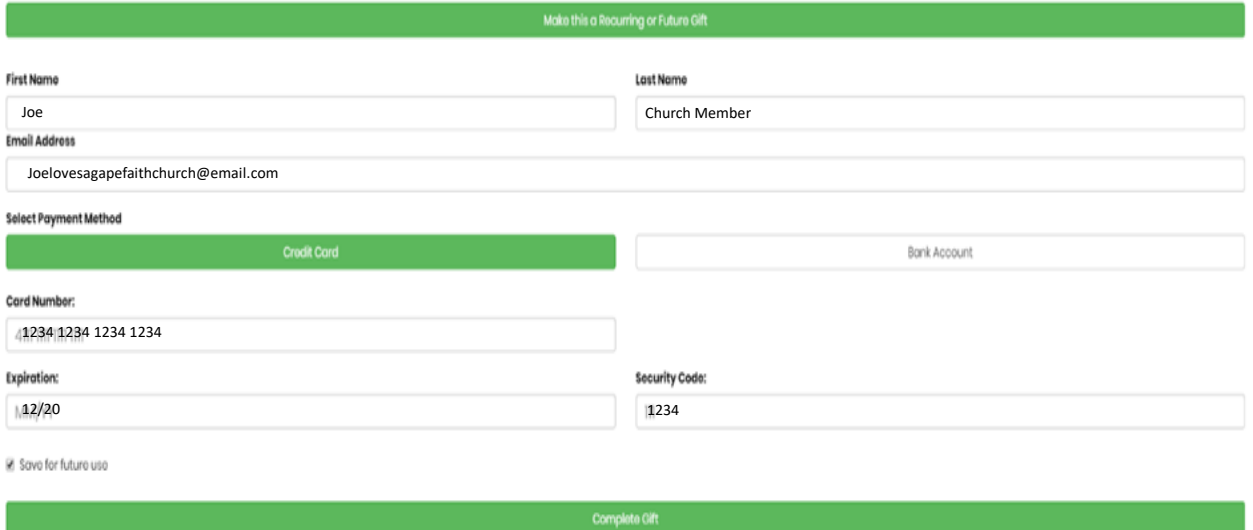